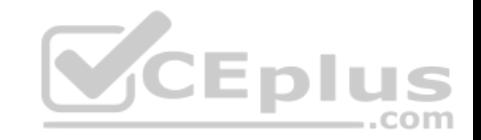

**AZ-104**

Number: AZ-104 Passing Score: 800 Time Limit: 120 min File Version: 1

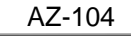

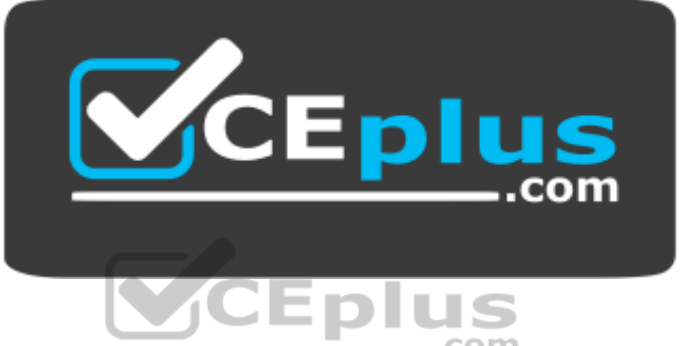

**Website:** [https://vceplus.com](https://vceplus.com/) **VCE to PDF Converter:** <https://vceplus.com/vce-to-pdf/> **Facebook:** <https://www.facebook.com/VCE.For.All.VN/> **Twitter :** [https://twitter.com/VCE\\_Plus](https://twitter.com/VCE_Plus)

 **https://vceplus.com/**

#### **Sections**

- 1. Manage Azure identities and governance
- 2. Implement and manage storage
- 3. Deploy and manage Azure compute resources
- 4. Configure and manage virtual networking
- 5. Monitor and back up Azure resources

### **Exam A**

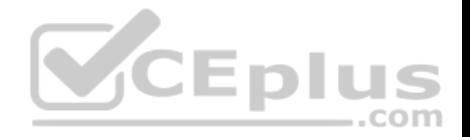

### **QUESTION 1**

**Note: This question is part of a series of questions that present the same scenario. Each question in the series contains a unique solution that might meet the stated goals. Some question sets might have more than one correct solution, while others might not have a correct solution.**

**After you answer a question in this section, you will NOT be able to return to it. As a result, these questions will not appear in the review screen.**

You have an Azure subscription that contains the following users in an Azure Active Directory tenant named contoso.onmicrosoft.com:

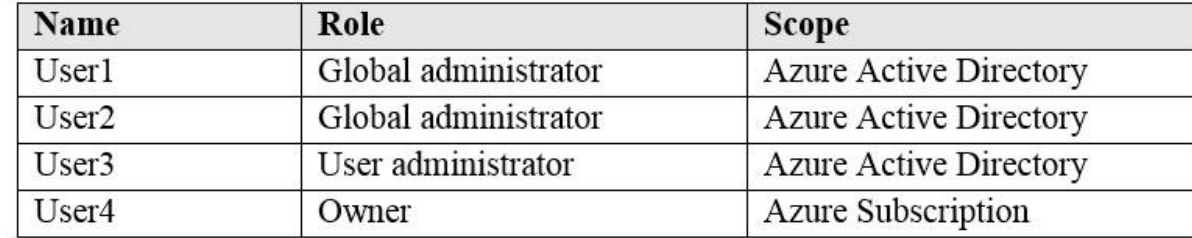

User1 creates a new Azure Active Directory tenant named external.contoso.onmicrosoft.com.

You need to create new user accounts in external.contoso.onmicrosoft.com.

Solution: You instruct User4 to create the user accounts.

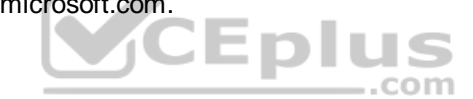

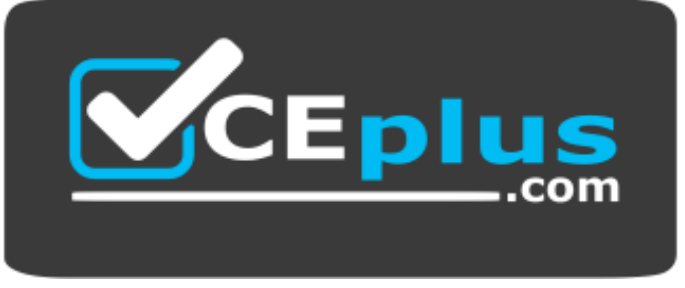

 **https://vceplus.com/** Does

that meet the goal?

A. Yes B. No

**Correct Answer:** B

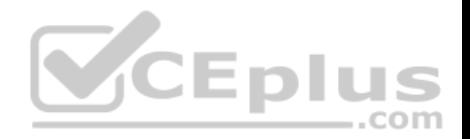

**Section: Manage Azure identities and governance Explanation Explanation/Reference:** Explanation: Only a global administrator can add users to this tenant.

Reference: https://docs.microsoft.com/en-us/azure/devops/organizations/accounts/add-users-to-azuread

## **QUESTION 2**

You have an Azure subscription that contains an Azure Active Directory (Azure AD) tenant named contoso.com and an Azure Kubernetes Service (AKS) cluster named AKS1.

An administrator reports that she is unable to grant access to AKS1 to the users in contoso.com.

You need to ensure that access to AKS1 can be granted to the contoso.com users.

What should you do first?

A. From contoso.com, modify the Organization relationships settings.

- B. From contoso.com, create an OAuth 2.0 authorization endpoint.
- C. Recreate AKS1.
- D. From AKS1, create a namespace.

**Correct Answer:** B **Section: Manage Azure identities and governance Explanation**

**Explanation/Reference:** Reference: https://kubernetes.io/docs/reference/access-authnauthz/authentication/

## **QUESTION 3**

You have a Microsoft 365 tenant and an Azure Active Directory (Azure AD) tenant named contoso.com.

You plan to grant three users named User1, User2, and User3 access to a temporary Microsoft SharePoint document library named Library1.

You need to create groups for the users. The solution must ensure that the groups are deleted automatically after 180 days.

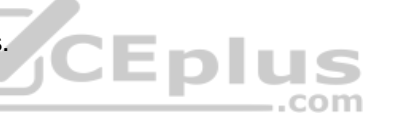

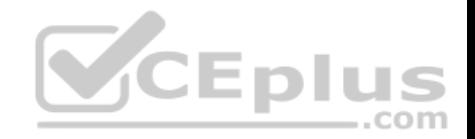

Which two groups should you create? Each correct answer presents a complete solution.

**NOTE:** Each correct selection is worth one point.

- A. an Office 365 group that uses the Assigned membership type
- B. a Security group that uses the Assigned membership type
- C. an Office 365 group that uses the Dynamic User membership type
- D. a Security group that uses the Dynamic User membership type
- E. a Security group that uses the Dynamic Device membership type

#### **Correct Answer:** AC

**Section: Manage Azure identities and governance Explanation**

## **Explanation/Reference:**

Explanation: You can set expiration policy only for Office 365 groups in Azure Active Directory (Azure AD).

Note: With the increase in usage of Office 365 Groups, administrators and users need a way to clean up unused groups. Expiration policies can help remove inactive groups from the system and make things cleaner. EDIU

When a group expires, all of its associated services (the mailbox, Planner, SharePoint site, etc.) are also deleted.

You can set up a rule for dynamic membership on security groups or Office 365 groups.

### Incorrect Answers:

B, D, E: You can set expiration policy only for Office 365 groups in Azure Active Directory (Azure AD).

Reference: https://docs.microsoft.com/en-us/office365/admin/create-groups/office-365-groups-expiration-policy?view=o365 worldwide

### **QUESTION 4**

You have an Azure policy as shown in the following exhibit:

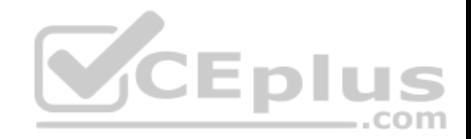

#### SCOPE

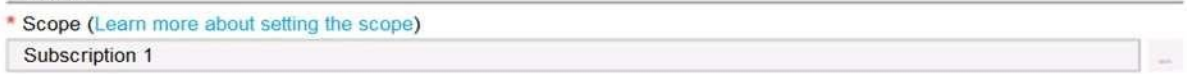

Exclusions

Subscription 1/ContosoRG1

#### **BASICS**

Policy definition

Not allowed resource types

#### \* Assignment name @

Not allowed resource types

#### Assignment ID

/subscriptions/5eb8d0b6-ce3b-4ce0-a631-9f5321bedabb/providers/Microsoft.Authorization/policyAssignments/0e6fb866bf854f54accae2a9

#### Description

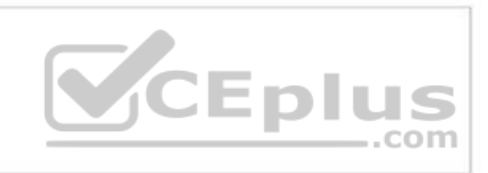

#### Assigned by

admin1@contoso.com

#### **PARAMETERS**

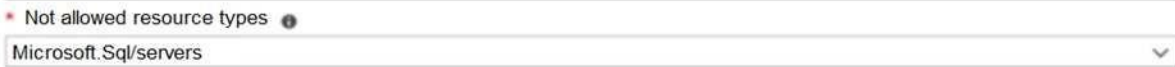

What is the effect of the policy?

- A. You are prevented from creating Azure SQL servers anywhere in Subscription 1.
- B. You can create Azure SQL servers in ContosoRG1 only.
- C. You are prevented from creating Azure SQL Servers in ContosoRG1 only.
- D. You can create Azure SQL servers in any resource group within Subscription 1.

### **Correct Answer:** B

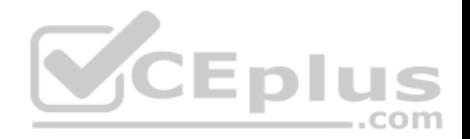

## **Section: Manage Azure identities and governance Explanation**

### **Explanation/Reference:**

Explanation:

You are prevented from creating Azure SQL servers anywhere in Subscription 1 with the exception of ContosoRG1

# **QUESTION 5**

You have an Azure subscription named AZPT1 that contains the resources shown in the following table:

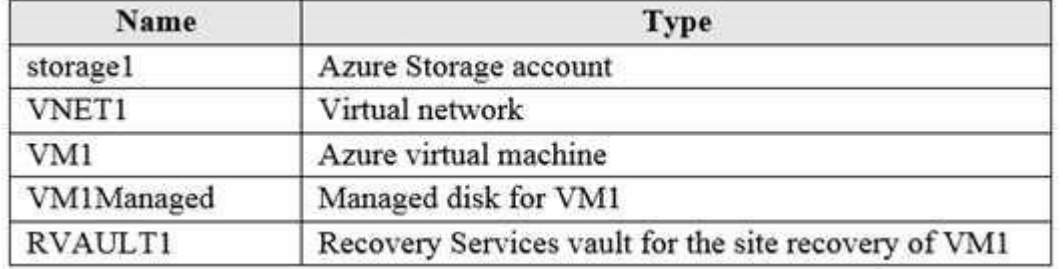

You create a new Azure subscription named AZPT2.

You need to identify which resources can be moved to AZPT2.

Which resources should you identify?

- A. VM1, storage1, VNET1, and VM1Managed only
- B. VM1 and VM1Managed only
- C. VM1, storage1, VNET1, VM1Managed, and RVAULT1
- D. RVAULT1 only

**Correct Answer:** C **Section: Manage Azure identities and governance Explanation**

## **Explanation/Reference:**

### Explanation:

You can move a VM and its associated resources to a different subscription by using the Azure portal.

You can now move an Azure Recovery Service (ASR) Vault to either a new resource group within the current subscription or to a new subscription.

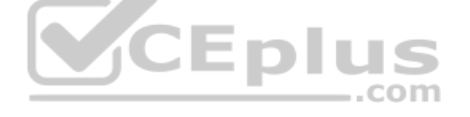

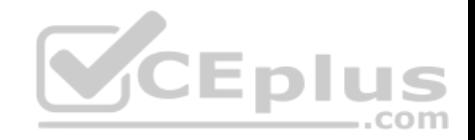

Reference: https://docs.microsoft.com/en-us/azure/azure-resource-manager/management/move-resource-group-andsubscription https://docs.microsoft.com/en-us/azure/key-vault/general/keyvault-move-subscription

### **QUESTION 6**

You recently created a new Azure subscription that contains a user named Admin1.

Admin1 attempts to deploy an Azure Marketplace resource by using an Azure Resource Manager template. Admin1 deploys the template by using Azure PowerShell and receives the following error message: "User failed validation to purchase resources. Error message: "Legal terms have not been accepted for this item on this subscription. To accept legal terms, please go to the Azure portal (http://go.microsoft.com/fwlink/?LinkId=534873) and configure programmatic deployment for the Marketplace item or create it there for the first time."

You need to ensure that Admin1 can deploy the Marketplace resource successfully.

What should you do?

- A. From Azure PowerShell, run the Set-AzApiManagementSubscription cmdlet
- B. From the Azure portal, register the Microsoft.Marketplace resource provider
- C. From Azure PowerShell, run the Set-AzMarketplaceTerms cmdlet
- D. From the Azure portal, assign the Billing administrator role to Admin1

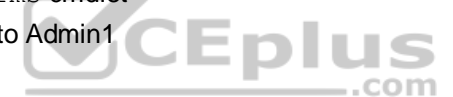

**Correct Answer:** C **Section: Manage Azure identities and governance Explanation**

## **Explanation/Reference:**

Reference: https://docs.microsoft.com/en-us/powershell/module/az.marketplaceordering/set-azmarketplaceterms?view=azps-4.1.0

## **QUESTION 7**

You have an Azure Active Directory (Azure AD) tenant that contains 5,000 user accounts.

You create a new user account named AdminUser1.

You need to assign the User administrator administrative role to AdminUser1.

What should you do from the user account properties?

A. From the Licenses blade, assign a new license

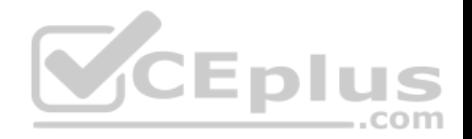

- B. From the Directory role blade, modify the directory role
- C. From the Groups blade, invite the user account to a new group

## **Correct Answer:** B **Section: Manage Azure identities and governance Explanation**

#### **Explanation/Reference:**

Explanation:

Assign a role to a user

- 1. Sign in to the Azure portal with an account that's a global admin or privileged role admin for the directory.
- 2. Select Azure Active Directory, select Users, and then select a specific user from the list.
- 3. For the selected user, select Directory role, select Add role, and then pick the appropriate admin roles from the Directory roles list, such as Conditional access administrator.
- 4. Press Select to save.

Reference: https://docs.microsoft.com/en-us/azure/active-directory/fundamentals/active-directory-users-assign-role-azureportal

### **QUESTION 8**

**QUESTION 8**<br>QUESTION 8<br>You have an Azure Active Directory (Azure AD) tenant named contoso.onmicrosoft.com that contains 100 user accounts.

You purchase 10 Azure AD Premium P2 licenses for the tenant.

You need to ensure that 10 users can use all the Azure AD Premium features.

What should you do?

- A. From the Licenses blade of Azure AD, assign a license
- B. From the Groups blade of each user, invite the users to a group
- C. From the Azure AD domain, add an enterprise application
- D. From the Directory role blade of each user, modify the directory role

#### **Correct Answer:** A **Section: Manage Azure identities and governance**

**Explanation**

**Explanation/Reference:**

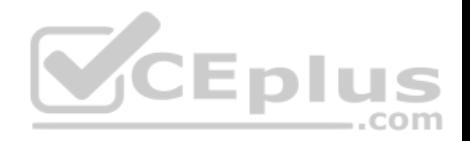

#### Reference: https://docs.microsoft.com/en-us/azure/active-directory/fundamentals/license-users-groups

# **QUESTION 9**

You have an Azure subscription named Subscription1 and an on-premises deployment of Microsoft System Center Service Manager.

Subscription1 contains a virtual machine named VM1.

You need to ensure that an alert is set in Service Manager when the amount of available memory on VM1 is below 10 percent.

What should you do first?

- A. Create an automation runbook
- B. Deploy a function app
- C. Deploy the IT Service Management Connector (ITSM)
- D. Create a notification

**Correct Answer:** C **Section: Manage Azure identities and governance Explanation**

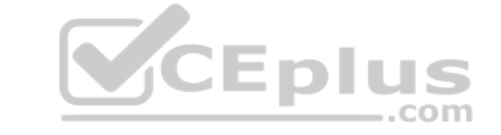

## **Explanation/Reference:**

Explanation:

The IT Service Management Connector (ITSMC) allows you to connect Azure and a supported IT Service Management (ITSM) product/service, such as the Microsoft System Center Service Manager.

With ITSMC, you can create work items in ITSM tool, based on your Azure alerts (metric alerts, Activity Log alerts and Log Analytics alerts).

## Reference:

https://docs.microsoft.com/en-us/azure/azure-monitor/platform/itsmc-overview

# **QUESTION 10**

You have an Azure Storage account named storage1.

You plan to use AzCopy to copy data to storage1.

You need to identify the storage services in storage1 to which you can copy the data.

What should you identify?

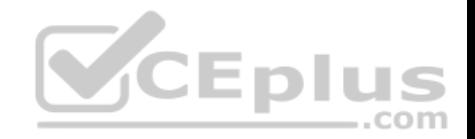

- A. blob, file, table, and queue
- B. blob and file only
- C. file and table only
- D. file only
- E. blob, table, and queue only

**Correct Answer:** B **Section: Implement and manage storage Explanation**

**Explanation/Reference:**

Explanation:

AzCopy is a command-line utility that you can use to copy blobs or files to or from a storage account.

Incorrect Answers:

A, C, E: AzCopy does not support table and queue storage services.

D: AzCopy supports file storage services, as well as blob storage services.

Reference: https://docs.microsoft.com/en-us/azure/storage/common/storage-use-azcopyv10

### **QUESTION 11**

You have an app named App1 that runs on two Azure virtual machines named VM1 and VM2.

You plan to implement an Azure Availability Set for App1. The solution must ensure that App1 is available during planned maintenance of the hardware hosting VM1 and VM2.

What should you include in the Availability Set?

- A. one update domain
- B. two fault domains
- C. one fault domain
- D. two update domains

**Correct Answer:** D

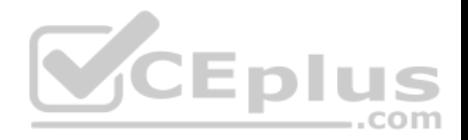

## **Section: Implement and manage storage Explanation**

### **Explanation/Reference:**

Explanation:

Microsoft updates, which Microsoft refers to as planned maintenance events, sometimes require that VMs be rebooted to complete the update. To reduce the impact on VMs, the Azure fabric is divided into update domains to ensure that not all VMs are rebooted at the same time.

Incorrect Answers:

A: An update domain is a group of VMs and underlying physical hardware that can be rebooted at the same time.

B, C: A fault domain shares common storage as well as a common power source and network switch. It is used to protect against unplanned system failure.

References: https://petri.com/understanding-azure-availability-sets https://docs.microsoft.com/en-us/azure/virtual-machines/windows/tutorial-availability-

## **sets**

## **QUESTION 12**

**Note: This question is part of a series of questions that present the same scenario. Each question in the series contains a unique solution that might meet the stated goals. Some question sets might have more than one correct solution, while others might not have a correct solution.**

**After you answer a question in this section, you will NOT be able to return to it. As a result, these questions will not appear in the review screen.**

You have an Azure subscription named Subscription1. Subscription1 contains a resource group named RG1. RG1 contains resources that were deployed by using templates.

You need to view the date and time when the resources were created in RG1.

Solution: From the RG1 blade, you click **Automation script**.

Does this meet the goal?

A. Yes B. No

**Correct Answer:** B **Section: Deploy and manage Azure compute resources Explanation**

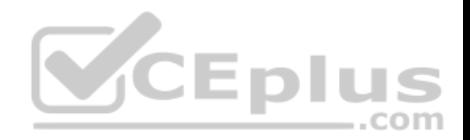

## **Explanation/Reference:**

Explanation: From the RG1 blade, click Deployments. You see a history of deployment for the resource group.

### Reference:

https://docs.microsoft.com/en-us/azure/azure-resource-manager/templates/template-tutorial-create-first-template?tabs=azure-powershell

## **QUESTION 13**

You have an Azure subscription named Subscription1.

You deploy a Linux virtual machine named VM1 to Subscription1.

You need to monitor the metrics and the logs of VM1.

What should you use?

- A. Azure HDInsight
- B. Linux Diagnostic Extension (LAD) 3.0
- C. the AzurePerformanceDiagnostics extension
- D. Azure Analysis Services

### **Correct Answer:** C **Section: Deploy and manage Azure compute resources Explanation**

### **Explanation/Reference:**

Explanation:

You can use extensions to configure diagnostics on your VMs to collect additional metric data.

The basic host metrics are available, but to see more granular and VM-specific metrics, you need to install the Azure diagnostics extension on the VM. The Azure diagnostics extension allows additional monitoring and diagnostics data to be retrieved from the VM.

Reference:

https://docs.microsoft.com/en-us/azure/virtual-machines/linux/tutorial-monitoring

### **QUESTION 14**

You plan to deploy three Azure virtual machines named VM1, VM2, and VM3. The virtual machines will host a web app named App1.

You need to ensure that at least two virtual machines are available if a single Azure datacenter becomes unavailable.

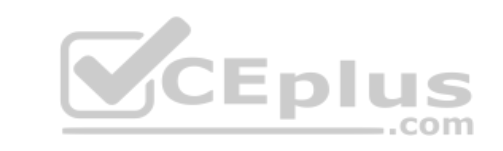

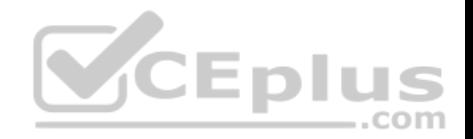

What should you deploy?

- A. all three virtual machines in a single Availability Zone
- B. all virtual machines in a single Availability Set
- C. each virtual machine in a separate Availability Zone
- D. each virtual machine in a separate Availability Set

## **Correct Answer:** B **Section: Deploy and manage Azure compute resources Explanation**

### **Explanation/Reference:**

Explanation:

Availability sets are a datacenter configuration to provide VM redundancy and availability. This configuration within a datacenter ensures that during either a planned or unplanned maintenance event, at least one virtual machine is available.

CEDI

com

Reference: https://docs.microsoft.com/en-us/azure/virtual-machines/windows/manage-

availability https://docs.microsoft.com/en-us/azure/virtual-machines/windows/tutorial-availability-

sets

### **QUESTION 15**

You have an Azure virtual machine named VM1 that runs Windows Server 2019.

You save VM1 as a template named Template1 to the Azure Resource Manager library.

You plan to deploy a virtual machine named VM2 from Template1.

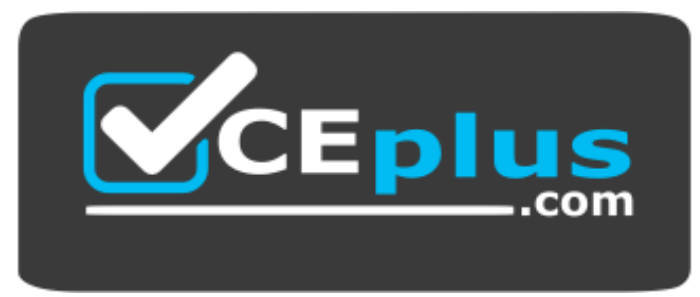

 **https://vceplus.com/** What can you configure during the deployment of VM2?

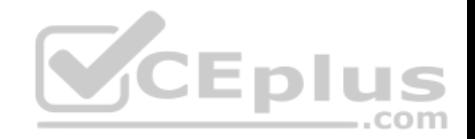

- A. operating system
- B. administrator username
- C. virtual machine size
- D. resource group

**Correct Answer:** B **Section: Deploy and manage Azure compute resources Explanation**

## **Explanation/Reference:**

Explanation:

When deploying a virtual machine from a template, you must specify:

- the Resource Group name and location for the VM
- $\blacksquare$  the administrator username and password  $\blacksquare$  an

unique DNS name for the public IP

## Reference:

https://docs.microsoft.com/en-us/azure/virtual-machines/windows/ps-template

## **QUESTION 16**

You have an Azure subscription that contains an Azure virtual machine named VM1. VM1 runs a financial reporting app named App1 that does not support multiple active instances.

CEplus

At the end of each month, CPU usage for VM1 peaks when App1 runs.

You need to create a scheduled runbook to increase the processor performance of VM1 at the end of each month.

What task should you include in the runbook?

- A. Add the Azure Performance Diagnostics agent to VM1.
- B. Modify the VM size property of VM1.
- C. Add VM1 to a scale set.
- D. Increase the vCPU quota for the subscription.
- E. Add a Desired State Configuration (DSC) extension to VM1.

**Correct Answer:** E **Section: Deploy and manage Azure compute resources Explanation**

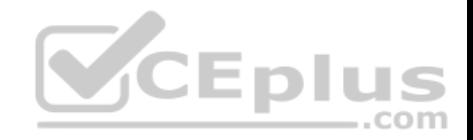

## **Explanation/Reference:**

Reference: https://docs.microsoft.com/en-us/azure/automation/automation-quickstart-dsc-configuration

## **QUESTION 17**

You have an Azure virtual machine named VM1 that runs Windows Server 2019.

You sign in to VM1 as a user named User1 and perform the following actions:

- Create files on drive C.
- **Create files on drive D.**
- **Modify the screen saver timeout.**
- Change the desktop background.

You plan to redeploy VM1.

Which changes will be lost after you redeploy VM1?

- A. the modified screen saver timeout
- B. the new desktop background
- C. the new files on drive D
- D. the new files on drive C

**Correct Answer:** A **Section: Deploy and manage Azure compute resources Explanation**

#### **Explanation/Reference:**

## **QUESTION 18**

You have an Azure subscription named Subscription1 that is used by several departments at your company. Subscription1 contains the resources in the following table:

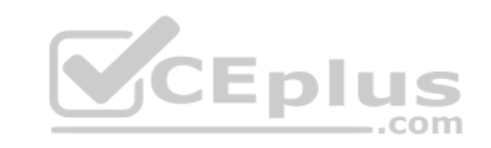

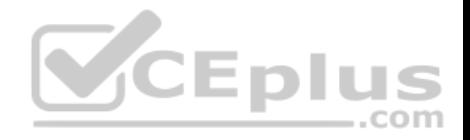

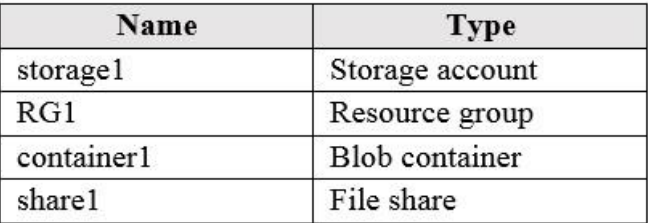

Another administrator deploys a virtual machine named VM1 and an Azure Storage account named storage2 by using a single Azure Resource Manager template.

You need to view the template used for the deployment.

From which blade can you view the template that was used for the deployment?

- A. VM1
- B. RG1
- C. storage2
- D. container1

**Correct Answer:** B **Section: Deploy and manage Azure compute resources Explanation**

#### **Explanation/Reference:**

Explanation:

View template from deployment history

1. Go to the resource group for your new resource group. Notice that the portal shows the result of the last deployment. Select this link.

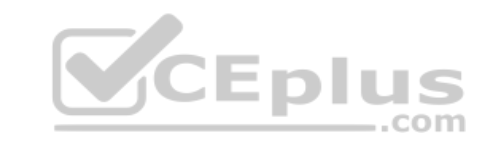

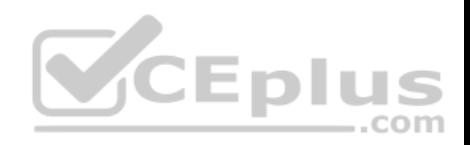

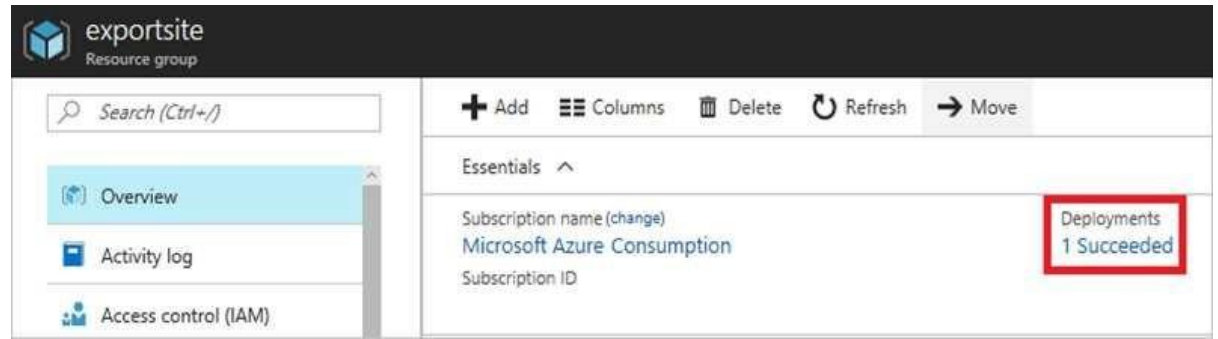

2. You see a history of deployments for the group. In your case, the portal probably lists only one deployment. Select this deployment.

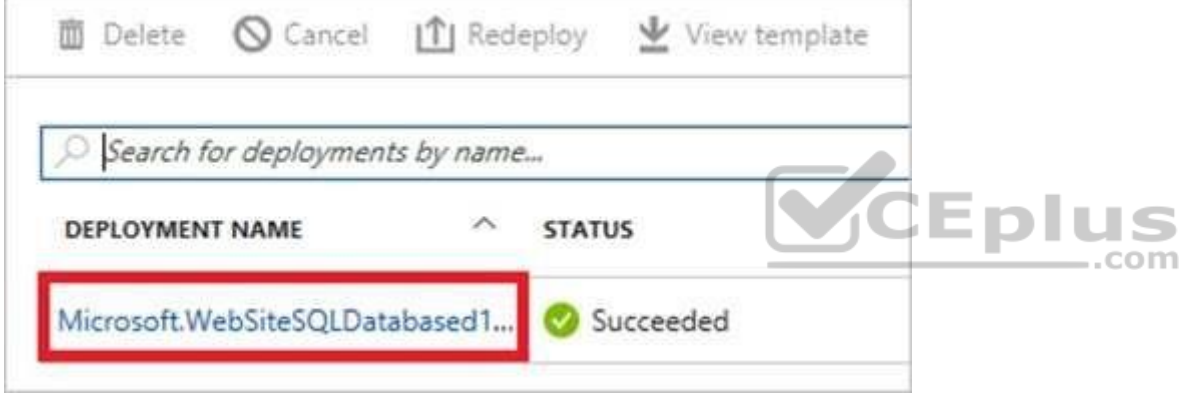

3. The portal displays a summary of the deployment. The summary includes the status of the deployment and its operations and the values that you provided for parameters. To see the template that you used for the deployment, select View template.

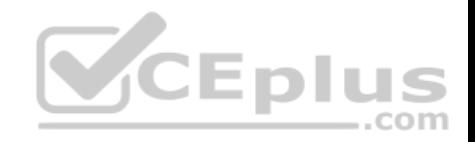

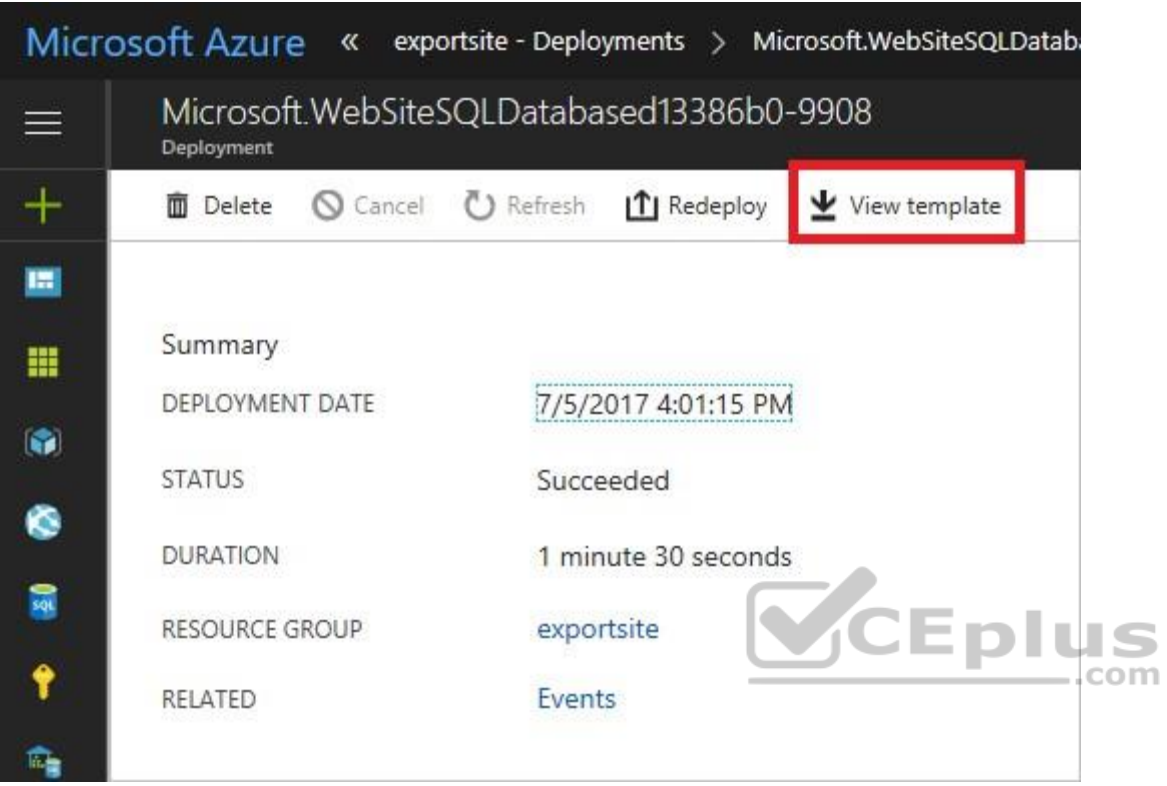

Reference:

https://docs.microsoft.com/en-us/azure/azure-resource-manager/resource-manager-export-template

### **QUESTION 19**

**Note: This question is part of a series of questions that present the same scenario. Each question in the series contains a unique solution that might meet the stated goals. Some question sets might have more than one correct solution, while others might not have a correct solution.**

**After you answer a question in this section, you will NOT be able to return to it. As a result, these questions will not appear in the review screen.**

You have an Azure subscription that contains 10 virtual networks. The virtual networks are hosted in separate resource groups.

Another administrator plans to create several network security groups (NSGs) in the subscription.

You need to ensure that when an NSG is created, it automatically blocks TCP port 8080 between the virtual networks.

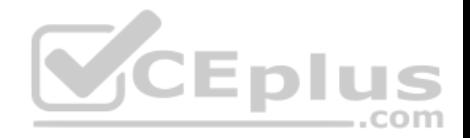

Solution: You assign a built-in policy definition to the subscription.

Does this meet the goal?

A. Yes B. No

**Correct Answer:** B **Section: Configure and manage virtual networking Explanation**

### **Explanation/Reference:**

Explanation:

Resource policy definition used by Azure Policy enables you to establish conventions for resources in your organization by describing when the policy is enforced and what effect to take. By defining conventions, you can control costs and more easily manage your resources.

## Reference:

https://docs.microsoft.com/en-us/azure/azure-policy/policy-definition

## **QUESTION 20**

**Note: This question is part of a series of questions that present the same scenario. Each question in the series contains a unique solution that might meet the stated goals. Some question sets might have more than one correct solution, while others might not have a correct solution.**

**After you answer a question in this section, you will NOT be able to return to it. As a result, these questions will not appear in the review screen.**

You have an Azure subscription that contains 10 virtual networks. The virtual networks are hosted in separate resource groups.

Another administrator plans to create several network security groups (NSGs) in the subscription.

You need to ensure that when an NSG is created, it automatically blocks TCP port 8080 between the virtual networks.

Solution: You configure a custom policy definition, and then you assign the policy to the subscription.

Does this meet the goal?

A. Yes

B. No

**Correct Answer:** A

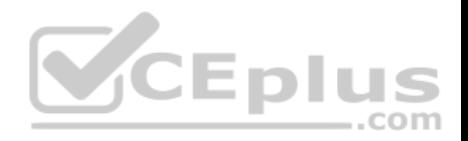

## **Section: Configure and manage virtual networking Explanation**

## **Explanation/Reference:**

Explanation:

Resource policy definition used by Azure Policy enables you to establish conventions for resources in your organization by describing when the policy is enforced and what effect to take. By defining conventions, you can control costs and more easily manage your resources.

Reference: https://docs.microsoft.com/en-us/azure/azure-policy/policy-definition

## **QUESTION 21**

You have five Azure virtual machines that run Windows Server 2016. The virtual machines are configured as web servers.

You have an Azure load balancer named LB1 that provides load balancing services for the virtual machines.

You need to ensure that visitors are serviced by the same web server for each request.

What should you configure?

- A. Floating IP (direct server return) to **Enabled**
- B. Idle Time-out (minutes) to **20**
- C. Protocol to **UDP**
- D. Session persistence to **Client IP and Protocol**

## **Correct Answer:** D

**Section: Configure and manage virtual networking Explanation**

### **Explanation/Reference:**

#### Explanation:

With Sticky Sessions when a client starts a session on one of your web servers, session stays on that specific server. To configure An Azure Load-Balancer For Sticky Sessions set Session persistence to Client IP.

On the following image you can see sticky session configuration:

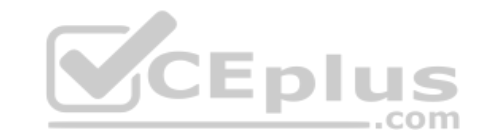

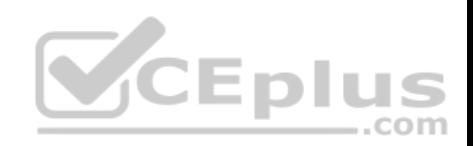

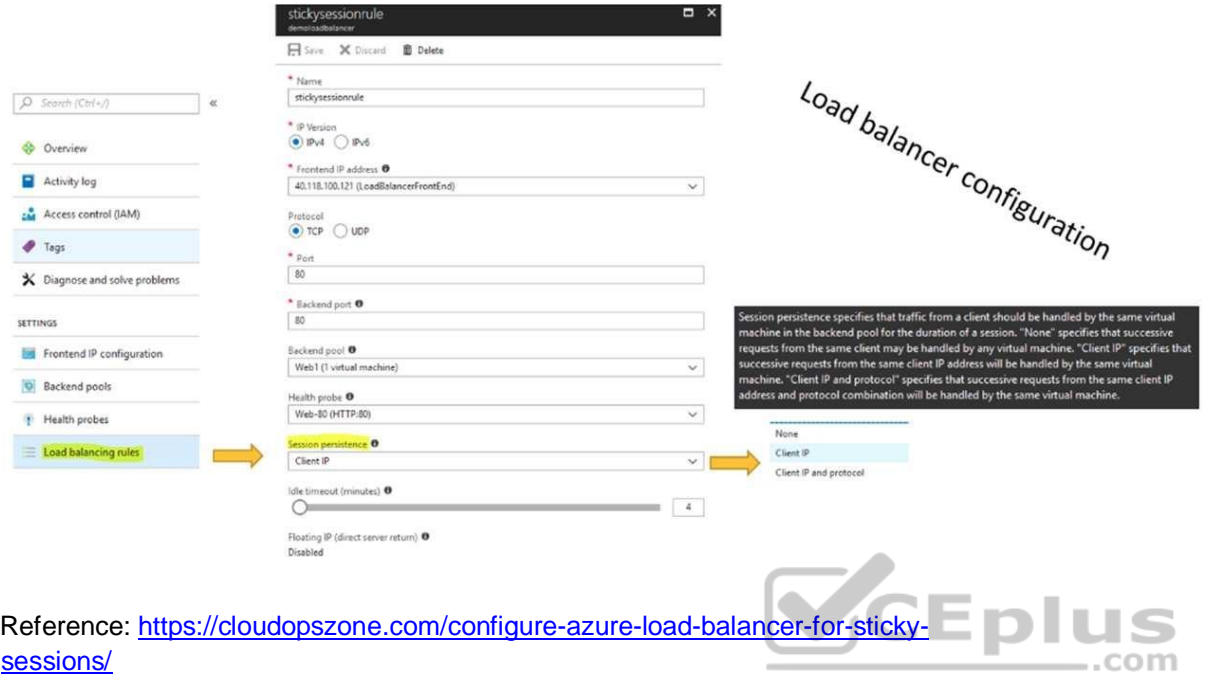

## **QUESTION 22**

Your on-premises network contains an SMB share named Share1.

You have an Azure subscription that contains the following resources:

- A web app named webapp1
- A virtual network named VNET1

You need to ensure that webapp1 can connect to Share1.

What should you deploy?

- A. an Azure Application Gateway
- B. an Azure Active Directory (Azure AD) Application Proxy
- C. an Azure Virtual Network Gateway

**Correct Answer:** C

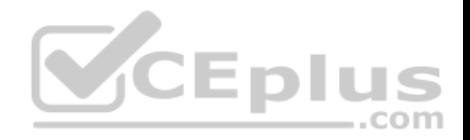

## **Section: Configure and manage virtual networking Explanation**

### **Explanation/Reference:**

Explanation:

A Site-to-Site VPN gateway connection can be used to connect your on-premises network to an Azure virtual network over an IPsec/IKE (IKEv1 or IKEv2) VPN tunnel.

This type of connection requires a VPN device, a VPN gateway, located on-premises that has an externally facing public IP address assigned to it.

Incorrect Answers:

B: Application Proxy is a feature of Azure AD that enables users to access on-premises web applications from a remote client.

## Reference:

https://docs.microsoft.com/en-us/azure/vpn-gateway/vpn-gateway-howto-site-to-site-resource-manager-portal

# **QUESTION 23**

You plan to deploy several Azure virtual machines that will run Windows Server 2019 in a virtual machine scale set by using an Azure Resource Manager template.

You need to ensure that NGINX is available on all the virtual machines after they are deployed.

What should you use?

- A. Azure Active Directory (Azure AD) Application Proxy
- B. Azure Application Insights
- C. Azure Custom Script Extension
- D. the New-AzConfigurationAssignement cmdlet

**Correct Answer:** C **Section: Configure and manage virtual networking Explanation**

**Explanation/Reference:**

## **QUESTION 24**

You have an Azure subscription that has a Recovery Services vault named Vault1. The subscription contains the virtual machines shown in the following table:

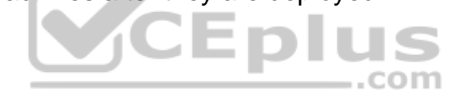

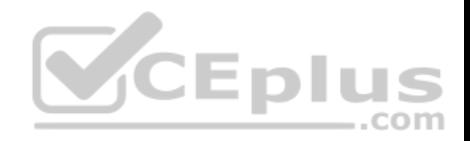

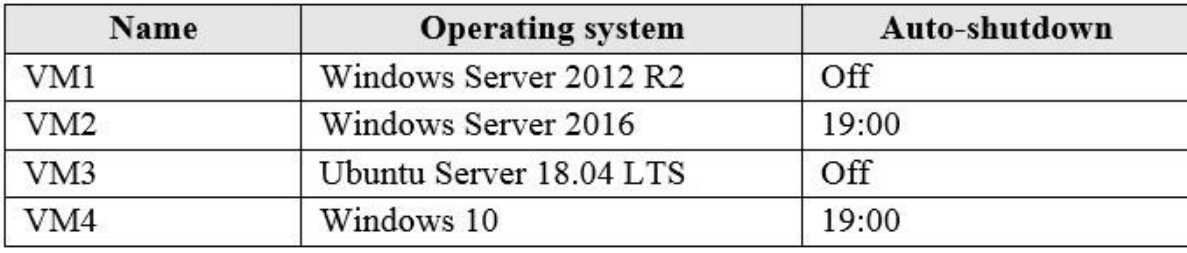

You plan to schedule backups to occur every night at 23:00.

Which virtual machines can you back up by using Azure Backup?

- A. VM1 and VM3 only
- B. VM1, VM2, VM3 and VM4
- C. VM1 and VM2 only
- D. VM1 only

**Correct Answer:** B **Section: Monitor and back up Azure resources Explanation**

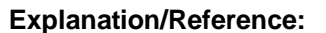

Explanation:

Azure Backup supports backup of 64-bit Windows server operating system from Windows Server 2008. Azure Backup supports backup of 64-bit Windows 10 operating system. Azure Backup supports backup of 64-bit Ubuntu Server operating system from Ubuntu 12.04.

Azure Backup supports backup of VM that are shutdown or offline.

Reference: https://docs.microsoft.com/en-us/azure/backup/backup-support-matrixiaas https://docs.microsoft.com/en-us/azure/virtual-machines/linux/endorsed-distros

## **QUESTION 25**

You have the Azure virtual machines shown in the following table:

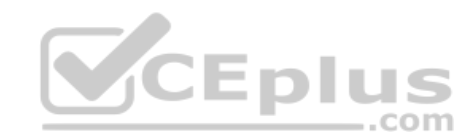

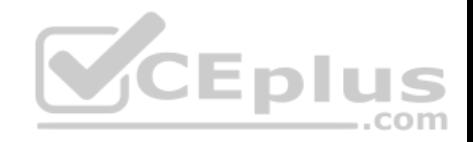

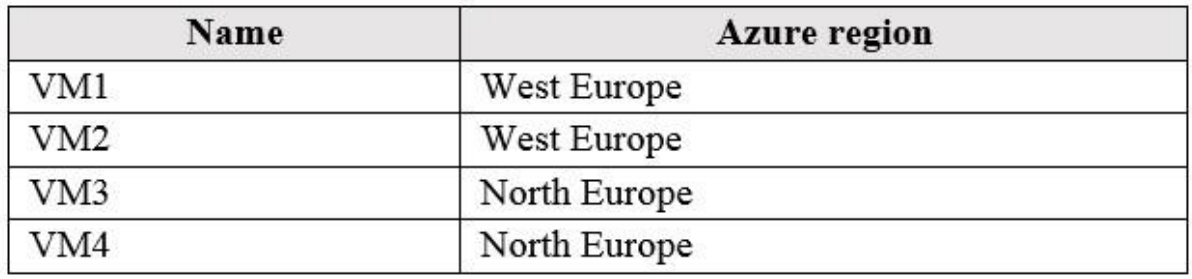

You have a Recovery Services vault that protects VM1 and VM2.

You need to protect VM3 and VM4 by using Recovery Services.

What should you do first?

- A. Create a new Recovery Services vault
- B. Create a storage account
- C. Configure the extensions for VM3 and VM4
- D. Create a new backup policy

**Correct Answer:** A **Section: Monitor and back up Azure resources Explanation**

### **Explanation/Reference:**

Explanation:

A Recovery Services vault is a storage entity in Azure that houses data. The data is typically copies of data, or configuration information for virtual machines (VMs), workloads, servers, or workstations. You can use Recovery Services vaults to hold backup data for various Azure services

### Reference:

https://docs.microsoft.com/en-us/azure/site-recovery/azure-to-azure-tutorial-enable-replicatio

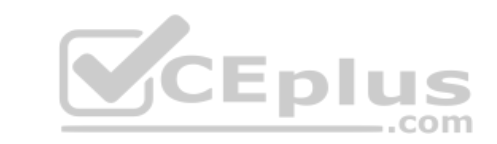

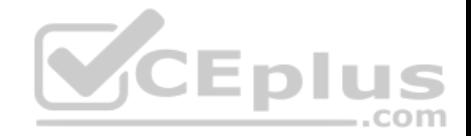

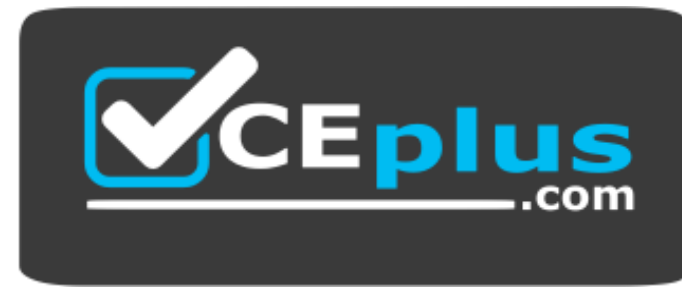

 **https://vceplus.com/**

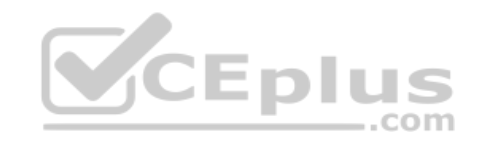

www.vceplus.com - Free Questions & Answers - Online Courses - Convert VCE to PDF - VCEplus.com